# Title

## Author

### July 29, 2023

smol-launch

# 1 Smol Launch

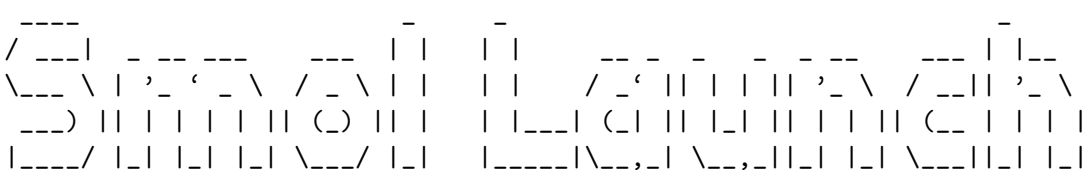

https://brutalist.report/topic/business?limit=5&Brutalist News https://insideparadeplatz.ch/Insideparadeplatz news.gmiMy News Links https://www.frc.sa.gov.au/community/mercuryQuorn mercury gemini://rawtext.club/ sloum/geminews/cnn/CNN rt gemini://rawtext.club/ sloum/geminews/csm/CSM rt gemini://rawtext.club/ sloum/geminews/npr/NPR rt project

#### 1.0.1 Project

project.gmiProject

gemini://gemini.circumlunar.space/software/ https://github.com/kr1sp1n/awesome-gemini https://github.com/mk270/gemtext2latex plants.gmiSoil-less Microgreens the-rise-fall-and-return-of-text-based-computing

## 1.1 The Rise, Fall, and Return of Text-Based Computing

The Rise, Fall, and Return of Text-Based Computing

The early days of personal computing were centered around text-based interfaces like the command line terminal. Operating systems like UNIX provided users with powerful but cryptic commands for manipulating files and running programs. Communication was conducted on text-only platforms like Usenet or early email protocols like UUCP. The world wide web had not yet been invented.

This text-focused era reflected both the technical limitations and pioneering spirit of early hackers and computer enthusiasts. Graphics capabilities were limited, but the flexibility of the command line interface gave users unfettered access to the operating system. A single line of code could automate complex file management tasks. Text communication protocols like UUCP, Telnet, and FTP allowed the first online communities to spring up, connecting people across phone lines and primitive network connections.

The introduction of the graphical user interface (GUI) by Apple in the 1980s signaled a radical shift toward visual computing and mouse-driven interfaces. Microsoft Windows soon popularized the model further. Graphics, images, and multimedia content began to dominate software and the emerging world wide web. The average user was empowered by the intuitive simplicity of the graphical interface.

However, the transition to visual computing has also imposed limitations on how users can access and control their devices. GUIs hide the complexities of the system underneath, restricting access to only what the interface permits. The rise of mobile computing and locked-down hardware like smartphones and tablets has further restricted user control in favor of foolproof ease of use.

But text interfaces still have unique advantages that make them compelling, even necessary, for certain use cases. For expert and power users, the flexibility and automation capabilities of the command line remain unparalleled. Interface conventions like piping allow commands to be easily chained together to perform advanced operations not supported by GUI software. Scripting gives users fine-grained control to customize and automate repetitive tasks.

For communication and networking, open text-based protocols provide alternatives to closed corporate ecosystems like social media networks and centralized HTTP services. While less flashy and immediate than visual interfaces, protocols like email, IRC, Usenet, and FTP allow users to own and control their own content and connections. Protocols like Gemini and Gopher leverage the simplicity and universality of plain text to create open and decentralized alternatives to the web.

Importantly, text-based online communication protocols offer more censorship resistance than centralized and graphical services. Many regimes block access to social networks and other sites to censor dissent. But legacy text protocols continue to function as access to core internet infrastructure remains open. For example, Usenet remains popular for political discussion because the governments finds the decentralized text network impossible to fully block. Email and IRC channels similarly persist as channels for free speech.

Text-based tools also provide more freedom, privacy, and anonymity compared to audio/visual computing. Communicating and networking without photos, videos, or audio recordings allows users to share ideas and build connections without emphasis on identity and self-presentation. It returns the focus to quality of ideas over flashy presentation. Anonymity enables free speech without fear of repercussions.

Of course, visual interfaces also have benefits—they can be more intuitive, immediate, and expressive. But computing doesn't have to be an all-or-nothing choice between visual or text. The two can coexist, each used for its strengths. Graphical interfaces help bring computing to the mainstream, while text interfaces give experts and tinkerers access underneath to customize their experience. Visual social networks provide connections to the world, while text-based tools let users control their digital identities.

Computing has always evolved via cycles of openness and control. Mainframes gave way to personal computers. The openness of the early internet made way for consolidation under tech giants. But open protocols and grassroots communities persist, providing an important counterbalance. By continuing to use and develop text-based tools alongside modern graphical interfaces, we can keep computing open, empowering, and accessible to all. The text interface is dead, long live the text interface. section

# $\frac{2}{2}$

https://madmimi.com/p/6009a3?pact=34932390-174043062-14361394134-54c32ba5295d21dbf16562ce008b1f1b Paradaplatz

https://www.finews.asia/Finews Asia

https://www.finews.com/news/english-newsFinews Eng

https://edition.cnn.com/Proxy CNN

https://www.scmp.com/news/hong-kongProxy SCMP

https://news.rthk.hk/rthk/en/latest-news.htmProxy RTHK

gemini://gemi.dev/cgi-bin/waffle.cgi/view?https%3A%2F%2Fwww.reuters.com%2Fbreakingviews%2FReuters gemini://gemi.dev/cgi-bin/waffle.cgi/view?https%3A%2F%2Finsideparadeplatz.ch%2FInside Paradaplatz

gemini://gemi.dev/cgi-bin/waffle.cgiWaffle

gemini://gemi.dev/cgi-bin/waffle.cgi/links?https%3A%2F%2Fwww.bbc.com%2FnewsBBC

gemini://gemi.dev/cgi-bin/waffle.cgi/view?https%3A%2F%2Fwww.bbc.com%2Fnews%2Fbusiness·

# · · · Business

gemini://gemi.dev/cgi-bin/waffle.cgi/view?https%3A%2F%2Fwww.bbc.com%2Fnews%2Fbusiness-11428889 · · · · Business Tech

gemini://gemi.dev/cgi-bin/waffle.cgi/links?https%3A%2F%2Fwww.nytimes.com%2FNew York **Times** 

gemini://gemi.dev/cgi-bin/waffle.cgi/view?https%3A%2F%2Fwww.nytimes.com%2Fsection%2Fbusiness· · · · Business

gemini://gemi.dev/cgi-bin/waffle.cgi/view?https%3A%2F%2Fwww.nytimes.com%2Fsection%2Fbu· · · · Business

gemini://gemi.dev/cgi-bin/waffle.cgi/view?https%3A%2F%2Fwww.reuters.com%2Fworld%2FReuters gemini://gemi.dev/cgi-bin/waffle.cgi/view?https%3A%2F%2Fwww.reuters.com%2Fbusiness%2F·

· · · Business

gemini://gemi.dev/cgi-bin/waffle.cgi/links?https%3A%2F%2Fwww.theguardian.com%2FThe Guardian gemini://gemi.dev/cgi-bin/waffle.cgi/current/yahooYahoo Agregator

gemini://gemi.dev/cgi-bin/waffle.cgi/links?https%3A%2F%2Fwww.forbes.com%2FForbes

gemini://gemi.dev/cgi-bin/waffle.cgi/feed?http%3A%2F%2Ffeeds.arstechnica.com%2Farstechnica%2Findex% Technica

gemini://gemi.dev/cgi-bin/waffle.cgi/links?https%3A%2F%2Fwww.scmp.com%2FSouth China Morning P

gemini://gemi.dev/cgi-bin/waffle.cgi/links?https%3A%2F%2Fwww.straitstimes.com%2FStraits Times

. . . . . . http proxy stargate.gemi.dev:1994 plants

# 3 Plants

# p-l-a-n-t-s

#### 3.0.1 P L A N T S

cucumber

#### 3.1 CUCUMBER

gemini://gemini.envs.net/index.gmiBalcony Vegetables microgreens

#### 3.2 MICROGREENS

Planted Chia 20 June

soak-your-microgreens-seeds

#### 3.2.1 Soak Your Microgreens Seeds

Before placing your seeds on a paper towel, it's best to soak them in water first. Depending on the seed variety, you might want to soak them for a few hours or even overnight.

This step is optional, but it will help to soften and open up the hard exterior shell of the seed. We find that we get better germination rates and they sprout sooner if we soak them first.

Note: Some seeds like basil or chia cannot be soaked in advance. They produce a thick gel that makes them hard to separate and spread evenly.

plant-your-microgreens-seeds

#### 3.2.2 "Plant" Your Microgreens Seeds

Soak a few sheets of paper towel in water. Once soaked, you want to squeeze out most of the Right level of dampness is when only a drop or two of water comes out when you squeeze it.

Fold paper towel so that it's a few layers thick and line the bottom of your container.

Container with sides that are five to 10 cm to give your microgreens room to space if you're planning to cover them.

Use a small spoon to evenly spread your seeds across the surface of the paper towel. Take care not to apply too much pressure or you may crush some of the seeds.

After adding your seeds, mist them with a few squeezes of your water bottle. Then cover them with another sheet of paper towel.

put-your-microgreens-somewhere-dark

#### 3.2.3 Put Your Microgreens Somewhere Dark

Your seeds need to be kept dark for about a week to mimic the natural conditions of growing underground. Place your container in a cupboard or cover it with another container not exposed to light.

check-moisture-levels-daily

#### 3.2.4 Check Moisture Levels Daily

After 24 hours, you should start to see some seeds starting to sprout. Especially if you soaked them before putting them on the paper towel.

Check your paper towel each day to see if it's at the correct moisture level. If it still feels wet, you can leave it and cover the tray back up. If it feels dry, you can gently spray it with a water bottle to rehydrate it.

Use a mist setting on the spray bottle and avoid spraying too hard as you may dislodge the newly-forming roots from the paper towel.

Repeat this process of checking on your microgreens and adding water as needed.

Around day five, your seeds will have turned into sprouts. But they are not truly microgreens yet and won't have fully developed their nutrients and flavor.

uncover-your-microgreens

#### 3.2.5 Uncover Your Microgreens

After seven days, should be getting tall and have tiny leaves that have formed.

At this point uncover your container or take them out and expose them to light. This will cause them to start the photosynthesis process and turn from a pale yellowish-white color to a vibrant green over the next few days.

Continue adding water to your paper towel as-needed to ensure that it's kept moist, but not overly wet or damp.

harvest-your-microgreens

#### 3.2.6 Harvest Your Microgreens

After your microgreens have been exposed to light for at least a day or two and their leaves have turned a deep green color, they're ready to harvest.

You can let your microgreens grow for a few extra days so they get to a larger size and develop more nutrients. However eventually the seeds will run out of energy and they'll start to die back. So we recommend harvesting your microgreens by day 13 after planting.

To harvest your greens without any waste, you can gently pull them away from the paper towel and they should separate. This will leave the roots and seed hulls intact.

All parts are edible, but some people prefer to not eat the seed hulls. Rinsing your greens in a bowl of cold water will cause most of the seed hulls to float to the surface where they can be easily skimmed off.

If you also don't want to eat the roots, you can simply take a sharp pair of scissors or a knife and cut the microgreens off the paper towel instead of pulling them off. This is how microgreens are harvested when they're grown in soil.

There are two steps to enable line wrapping in nano. Step 1: Press Esc. Esc. Press down the Escape button on your keyboard then let go. Step 2: Press Shift  $+4$ . Shift  $+4$ . Press down Shift and 4 at the same time and then let go. identity2

## 4 Identity2

My main hobby project is the perfection of DIY bound books.

The objective is to publish bound books relying entirely on free open source materials and common household resources and materials.

I am currently working on covers and this is the draft chapter on my best effort to date gemini://identity2.comThe Full publisation draft

there are two tracks:

print on plain paper using art style like watercolor or bokeh which can print and laminate of varnish on plain paper and not look cheap. This has largely not worked for me yet, perhaks when ai resolutions are better.

the second and current method is to use photo paper against my 'free/cheap' principals and requiring a folded over flap to get enough 'heft'

D R A F T C H A P T E R

cover-art-and-printing

#### 4.1 Cover Art and Printing

There are many blind alleys with printing DIY covers on various papers and card stock, and inkjet and laser.

I have finally achieved something I can live with for professional appearance and resilience.

I will describe the materials and process.

Materials: \* A4 photo paper, either laser or inkjet \* Clear adhesive type laminating film, matt or gloss finish \* I am using wide rolls of packaging tape and baking paper, never seen it as matt

Paper will be within normal printer tolerances up to about 120gsm. When say 100gsm paper is laminated and folded double it will be at least 240gms. The heft and feel is OK.

Photo paper when laminated can give brilliant color and be resistant to water and handling. preparation

#### 4.1.1 Preparation

- For books based on A6 or A5, less trimming
- Print A4 photo paper with your art.
- Paper will never be long enough, even if you go to the largest standard printer page which is "Legal" and that size is probably not made for photo paper.
- So you use standard cheap A4 and add wings to the short edge(s) using but, not overlap join and double sided tape. See "j" in diagram
- You need to be clever with your design so that the join ends up "inside" the fold and also serves the role of holding the folded flap closed.
- Note the in the diagram below that indicates the double sided tape.

#### process

#### 4.1.2 Process:

- Print and thoroughly dry the A4 image, add wing(s) on the short side of the A4 using double sided tape, they should be too long, for now, dont overlap the join or you get a ridge in the cover.
- $\bullet$  create the two folds for the spine at "s".
- Bind the cover to the book block, I am assuming hot-glue hand perfect binding here, so laminating must be done after heating or it will distort.
- Fold back the cover and cut the LONG edge of the book block only to it's final size.
- Fold the cover under on the long axis per diagram "f" (you double sided tape should fold under otherwise you get an obvious join... melt the cover off and start again if yoou fail. (The best thing about hot-melt glue :))
- Open the fold at "f" again and laminate the cover with self adhesive laminate.
- If you are cheap like me and use box tape as laminate you need to use oven baking film to cover the adhesive side and peel it back slowly after correctly positioning.
- refold the cover at "f" on the long axis and peel the second side of the double sided tape to fix the fold closed.
- trim the excess length at "e" from the folded under cover section.
- Now cut the two short sides of the book to size.
- $\bullet$  Voilà

Found this quite robust the expected delaminating on the cut short edge did not happen. Use cheap inkjet ink so I expect my ink to fade in a few years. Expect my box sealing tape to yellow in a few years. I expect none of my books to useful for so long.